How to get your own League Phone Number

This document describes how to obtain a Google phone number for your League. With a Google number you can assign calls to members, without having to give out their personal contact information. The League can publish the Google number, and then go in and change the "real" phone numbers it forwards to on an as-needed-basis.

The following steps assume that you are already logged into the Google Account you wish to use. (You may want to create a Google account just for your League. Then you will have a Gmail account all of your own, and as officers change, can change the "real" email addresses that receive the League's email.)

This is the first window that popped up for me:

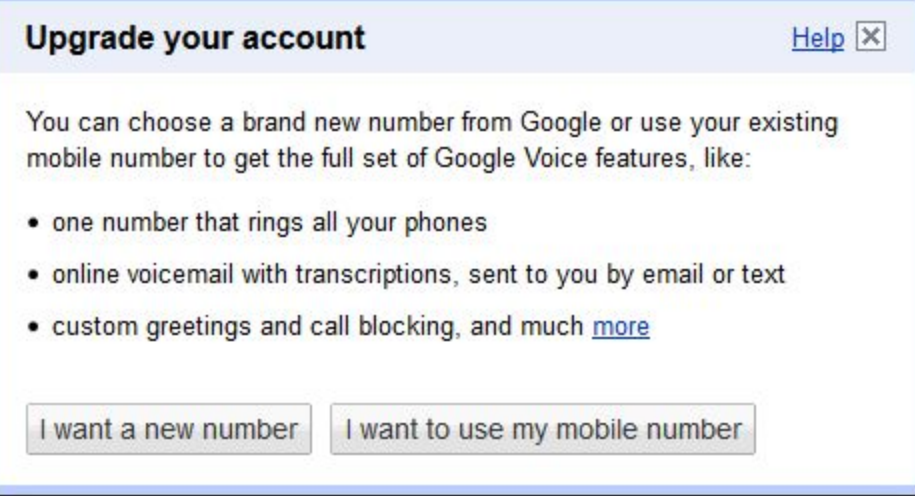

Since I plan to use this so that I WILL NOT HAVE TO HAND OUT MY PERSONAL PHONE NUMBER, I will ask for a new number.

Next I start the process by entering my home phone number:

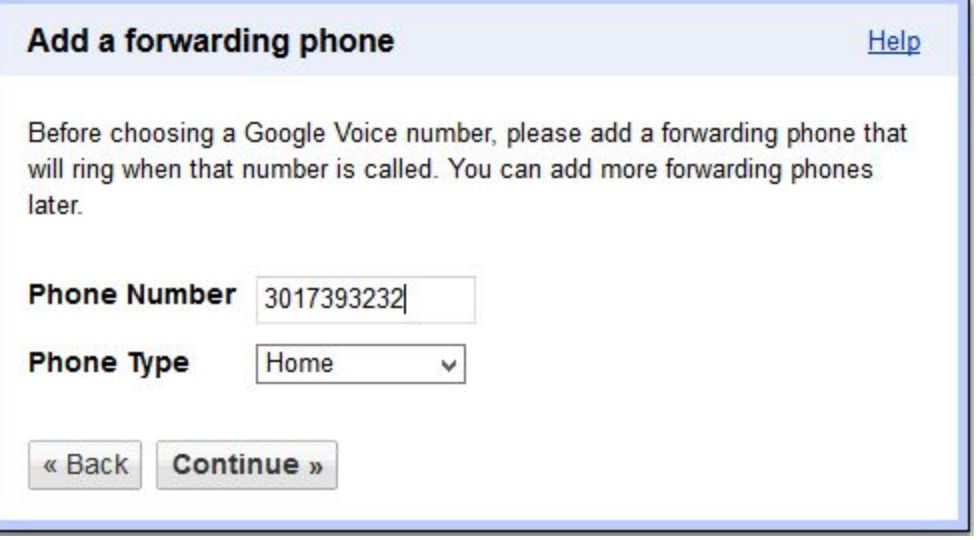

Next Google Voice provides a two-digit verification number on screen, calls the number you entered and asks you for your verification code. Mine was 70. When I entered the 7+0, I was told that my phone number was

now registered. The call proceeds to give you the opportunity to record your spoken name. I chose, "League of Women Voters of Washington County."

Next I was presented with the opportunity to pick my own number!

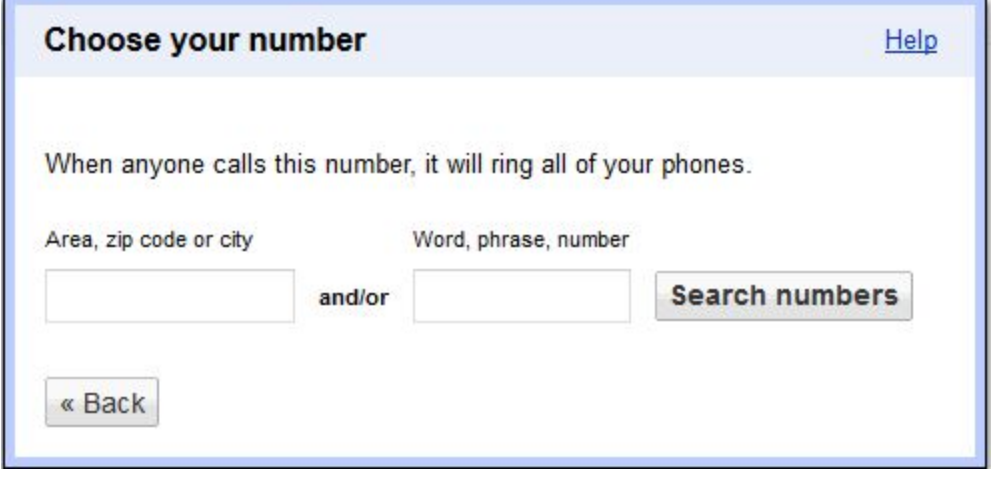

LWV WashCo did not work. 2126, our PO Box number matched some numbers in far away cities, so I just typed in Hagerstown in the first box. You can then browse for available numbers that strike your fancy. Here's the one I picked

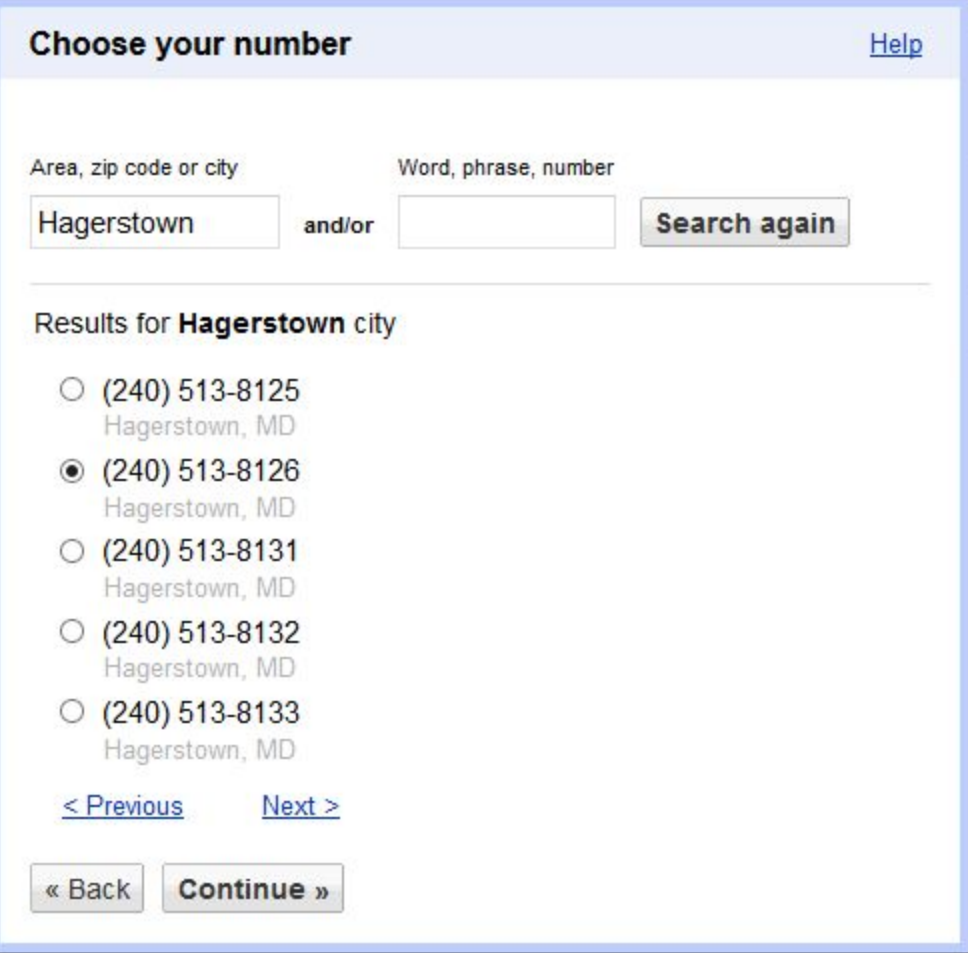

It almost has the 2126 number combination!

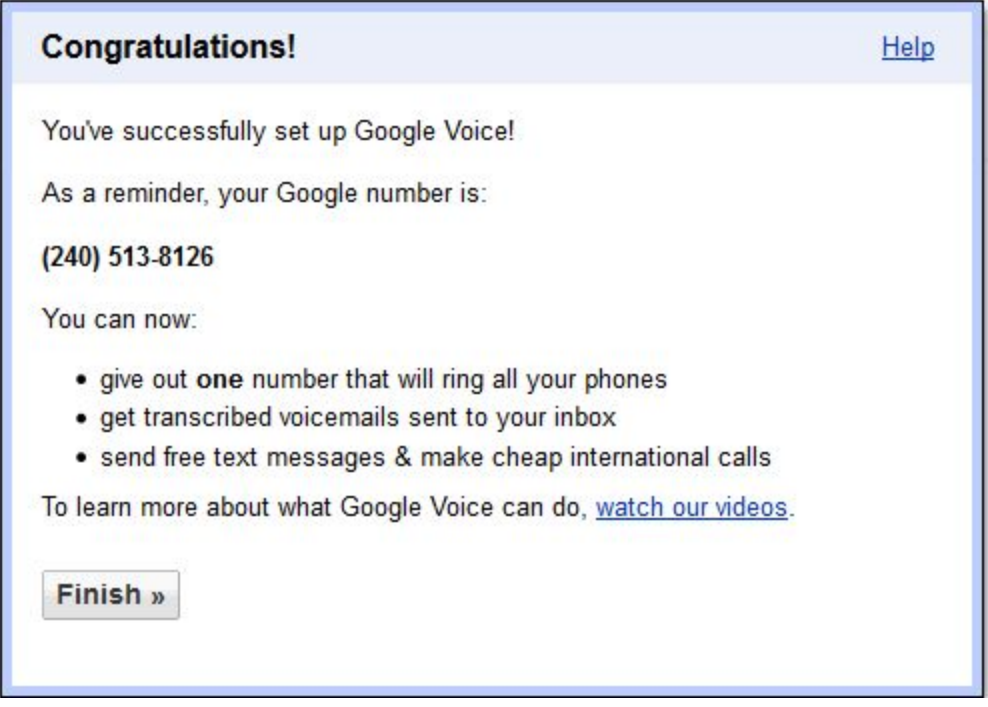

This is the kind of final message I like to receive!

I can now discuss this with my Board, and perhaps we will add the numbers of our co-Vice Presidents. That way the first person who is available can respond to callers on behalf of our League, and the caller ID will inform all of us that our group just got a League call!

After you click Finish, you land in your personal voicemail inbox.

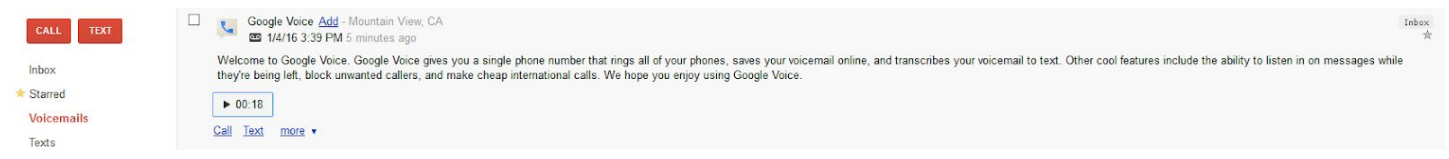

Next to Voicemail in the box on the left, there was a (1) indicating that I had one new voicemail. Here's a blowup

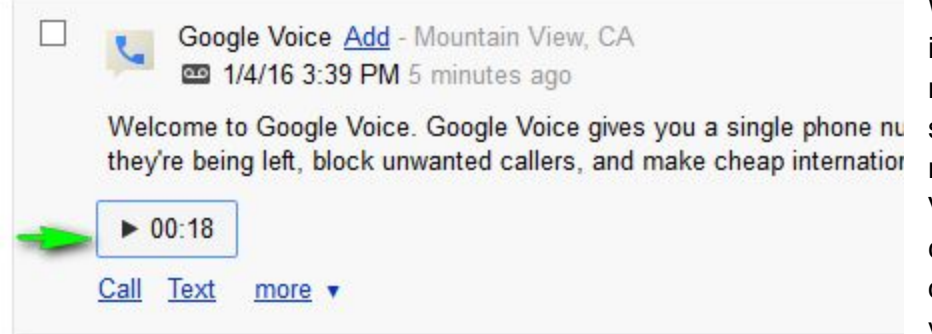

When you click the "play" button indicated by the green arrow, the message plays on your computer's speakers. You can listen to voicemail messages AND because Google Voice transcribes the messages, you can READ them. Under the "more" option, you can even email the voicemail message to others!

How cool is that?! Now it is your turn to play!